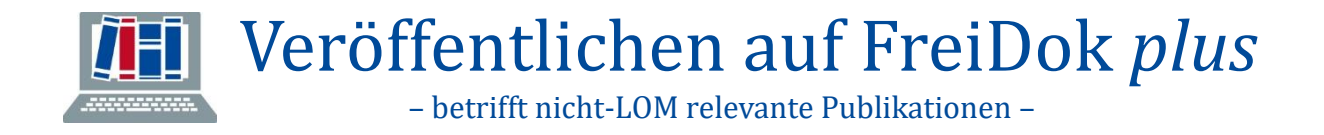

FreiDok plus ist das Forschungsinformationssystem der Universität Freiburg. Ein wichtiges Ziel von FreiDok plus ist es, die Sichtbarkeit der Freiburger Forschung zu erhöhen.

### **Was kann in FreiDok** *plus* **hochgeladen werden?**

Neben Dissertationen, Artikeln und sonstigen Forschungsarbeiten können auf FreiDok plus auch die zugehörigen Forschungsrohdaten archiviert und Open Access veröffentlicht werden.

## **Vorgehen**

- 1. Veröffentlichungen werden über "Neuer Eintrag" zu FreiDok plus hinzugefügt. Es kann zwischen Publikation, Projekt oder einer Ehrung bzw. wissenschaftlicher Aktivität (z. B. Herausgeberschaft einer Zeitschrift oder Vorstands-/Sprechertätigkeiten) ausgewählt werden.
- **2.** Für eigene Publikationen loggen Sie sich mit Ihrem UniAccount über myLogin ein. Für die Eingabe fremder Publikationen benötigen Sie eine gültige TAN des Autors/der Autorin (siehe Tipp in Schritt 5).
- **3.** Wählen Sie zwischen Publikation mit oder ohne Datei-Upload. Beachten Sie dabei die Regelungen des Zweitveröffentlichungsrechts.
- **4.** Folgen Sie anschließend dem vorgegebenen Workflow. **Tipp:** Je genauer die Publikation beschrieben wird, desto sichtbarer wird sie im Netz.

#### **Zweitveröffentlichungsrecht**

= von Zeitschrift zu Zeitschrift unterschiedlich: **Prüfung der Bedingungen** au[f Sherpa/Romeo.](http://www.sherpa.ac.uk/romeo/index.php)

- Veröffentlichung des Preprints ist oft bereits vor Ablauf der Embargofrist erlaubt.
- Bei Zweitveröffentlichung unbedingt DOI der Verlagsveröffentlichung angeben!
- **5.** Für jede hochgeladene Publikation muss zwischen Ihnen und der UB ein **Veröffentlichungsvertrag** abgeschlossen werden. Dieser wird am Ende des Upload-Vorgangs mit einem Klick bestätigt und Ihnen per Mail zugesandt. **Tipp:** Wenn Sie Andere mit dem Hochladen Ihrer Publikation beauftragen, generieren Sie auf FreiDok *plus* eine TAN und geben diese an die beauftragte Person weiter (ein Veröffentlichungsvertrag = eine TAN pro Publikation).
- **6.** Mit einem Klick auf den grünen Butten "Ja, ich möchte jetzt meine Daten auf den Server überspielen!" geben Sie den Eintrag für den bibliothekarischen Gegencheck frei. Erst danach wird er endgültig freigeschaltet und in der Datenbank sichtbar.

### **myFreiDok**

- Hier können Sie **TANs generieren**, um Anderen zu gestatten Publikationen für Sie auf FreiDok *plus* einzustellen.
- Hier können Sie auch Ihre vorhandenen **Identnummern** hinterlegen wie ORCID, Scopus ID, ResearcherID, GEPRIS etc.
- Ebenso können Sie hier den **Forschungsbericht** für Ihre Professur bzw. Institution generieren, der zur Selbstevaluierung für die Überprüfung der laufenden personellen und sachlichen Ausstattung im Rahmen von Berufungs- und Bleibeverhandlungen benötigt wird.

# **Gut zu wissen:**

- Zur Unterscheidung von gleichnamigen Personen geben Sie am besten die ORCIDs der AutorInnen an.
- Bei den **Angaben zur beteiligten Institution** (Affiliation) beachten Sie bitte di[e Vorgaben](https://intranet.ukl.uni-freiburg.de/fileadmin/default/01_Mediapool/Medizinische-Fakultaet/pdf/2016-04-08_Dekansbrief_Vorgabe_Verwendung_Affiliationen_bei_Publikationen2019.pdf) der Medizinischen Fakultät [Intranet-Link]
	- Bei der Auswahl einer Institution werden automatisch auch deren Alternativbezeichnungen (z. B. die englische Version) verknüpft.
- Jede Publikation muss nur einmal in FreiDok *plus* eingegeben werden, sie wird dann automatisch den anderen AutorInnen zugeordnet.
- Die Metadaten stehen immer unter der **Lizenz** CC0 (für einen freien Austausch mit anderen Systemen, z. B. Suchmaschinen). Für hochgeladene Volltexte vergeben Sie selbst die Lizenz.
	- Eine Lizenz kann im Nachhinein nicht mehr eingeschränkt werden, da bereits Kopien der großzügigeren Lizenz im Umlauf sein könnten.
	- **Bei Veröffentlichungen in Open Access Journals** muss auf FreiDok *plus* dieselbe Lizenz vergeben werden, wie die der Originalveröffentlichung. Befindet sich der CC-Hinweis direkt im PDF wählen Sie unter den von FreiDok *plus* angebotenen Lizenzen einfach: *"Nachgenutzt gemäß den CC-Bestimmungen des Lizenzgebers bzw. einer im Dokument selbst enthaltenen CC-Lizenz".* Im Zweifelsfall wählen Sie stets das "deutsche Urheberrecht". Falls im PDF doch eine CC-Lizenz steht, gilt diese dann trotzdem.
	- Informationen zu den Creative Commons Lizenzen finden Sie direkt in FreiDok *plus* oder [hier](https://creativecommons.org/licenses/)

**Ansprechpartner** für FreiDok plus ist die Abteilung E-Science der UB[: escience@ub.uni](mailto:escience@ub.uni-freiburg.de)[freiburg.de](mailto:escience@ub.uni-freiburg.de)

**Hilfe** zu FreiDok *plus*: [Leitfaden](https://doi.org/10.6094/UNIFR/154835) für die Erfassung, häufige Fragen [FAQ](https://freidok.uni-freiburg.de/site/help) oder [Übersicht](https://doi.org/10.6094/UNIFR/154836) über die Eingabemaske für Publikationen